# 电子表格紧挨参数添加按钮

#### △ 温馨提示

本文档的示例代码仅适用于本文档中的示例报表/场景。若实际报表/场景与示例代码无法完全适配(如使用功能不一致,或多个宏代码冲突等), 需根据实际需求开发代码。

#### 示例说明

在项目中有时需要在参数的后面紧挨着添加一个按钮。可以通过宏实现该需求。效果图如下:

ご ★ 唐朝 晶抑明

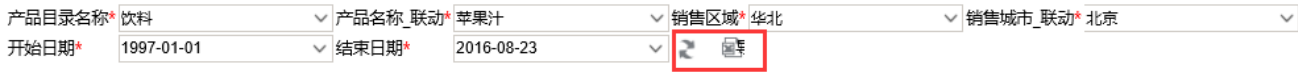

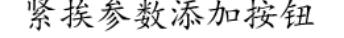

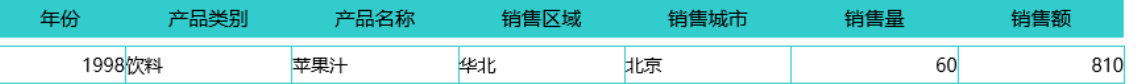

当报表中有隐藏参数时,宏示例代码不生效,按钮不会紧挨参数。 Δ

### 前提:

在excel中切换参数设置不"手动刷新"。如下图:

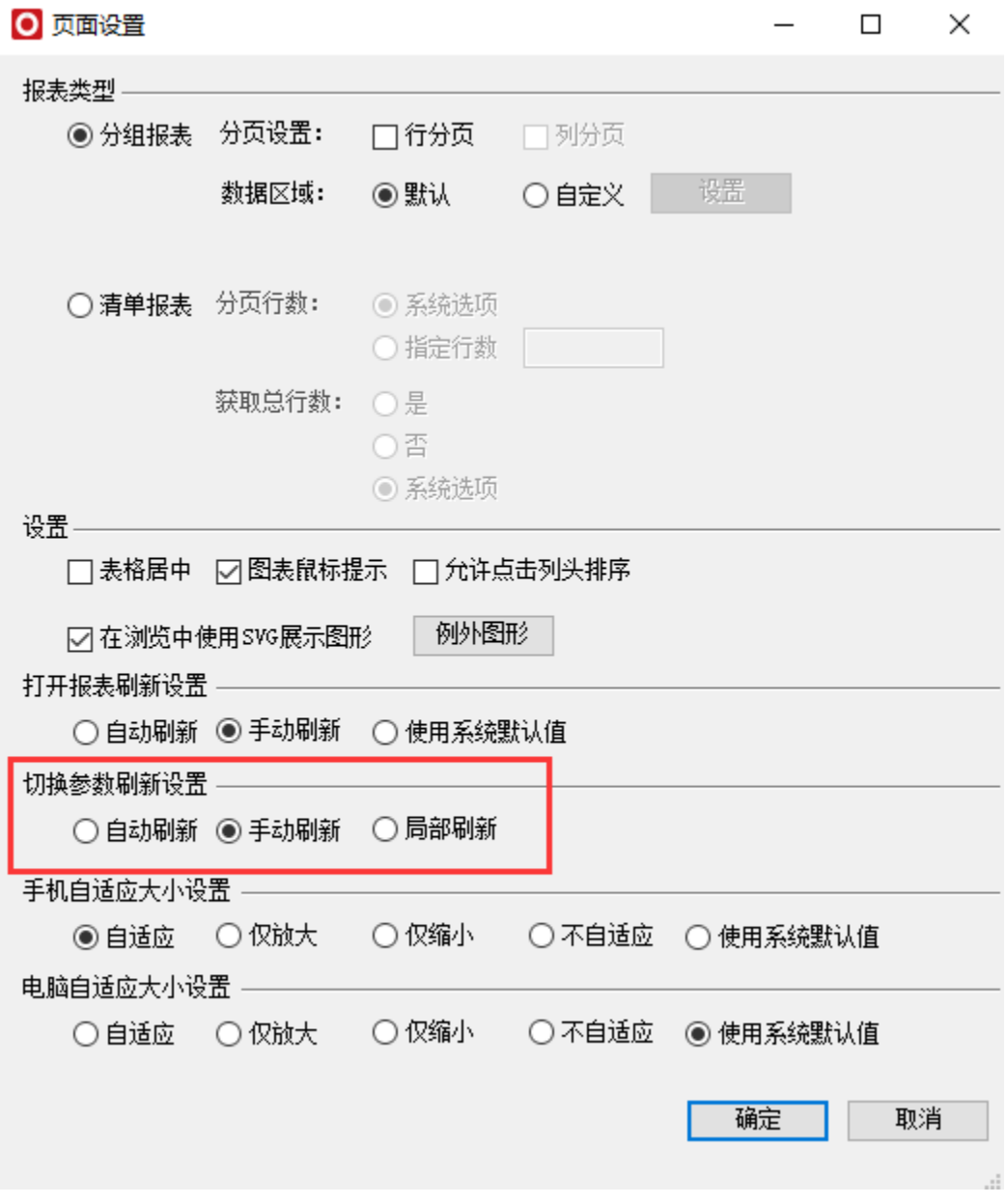

参数排版显示:

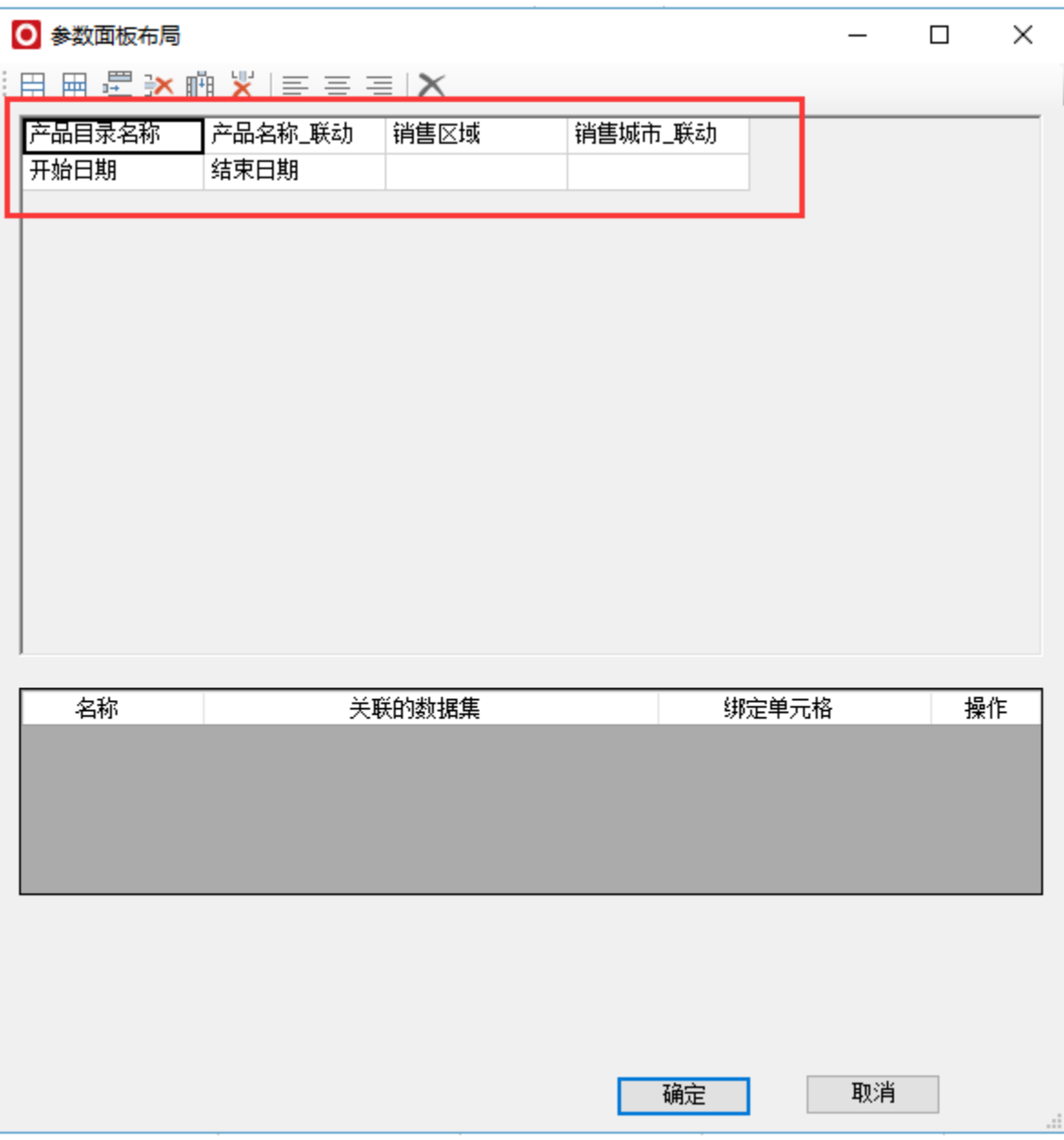

## 设置方法

1、首先在[电子表格设计器\(](https://history.wiki.smartbi.com.cn/pages/viewpage.action?pageId=21955391)Microsoft Office Excel)中,创建电子表格报表。

2、在浏览器的资源定制节点下,选中电子表格,右键选择 编辑宏 进入报表宏界面。

3、在报表宏界面**新建客户端模块**。在弹出的**新建模块**对话框中,选择对象为**spreadSheetReport**、事件为**onRenderReport**、并把下面宏 代码复制到代码编辑区域。

# 宏类型

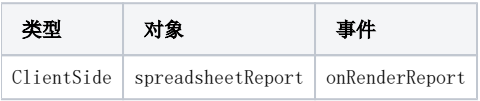

```
function main(spreadsheetReport) {
     //debugger;
     //
    var lastCell = spreadsheetReport.paramPanelObj;
   var paramTable = spreadsheetReport.paramPanelObj.layoutTable;
     var i, cell, lastCell;
    for (i = 0; i < paramTable.rows.length; i++) {
        cell = paramTable.rows[i].insertCell(-1);
        var tr = paramTable.rows[i];
       if (i == paramTable.rows.length - 1) {
             //debugger;
            for (j = tr. cells.length - 1; j >= 0; j--) {
                 //debugger;
                 var td = tr.cells[j];
                if (td.innerHTML == "") {
                     lastCell = td;
                 } else {
                     break
 }
 }
             //lastCell = cell;
         }
 }
     if (!spreadsheetReport._newBtn) {
        //
         var input = document.createElement("INPUT");
         input.type = "button";
         //input.className = "button-buttonbar button-bgicon-save";
         //input.value = "";
         input.title = "";
         input.className = "queryview-toolbar-button";
         input.style.background = "url(img/querygrid/refresh.png) no-repeat left center;";
         //input.accessKey = "N";
         input.style.width = "100";
         input.style.height = "20";
         var newBtn = lastCell.appendChild(input);
         spreadsheetReport.addListener(input, "click", doNewButtonClick, spreadsheetReport);
         spreadsheetReport._newBtn = newBtn;
         //
         var span = document.createElement("span");
         lastCell.appendChild(span);
        span.innerHTML = "whsp;whsp;"; //
         var exportBtn = document.createElement("INPUT");
         exportBtn.type = "button";
         //input.className = "button-buttonbar button-bgicon-save";
         exportBtn.value = " ";
         exportBtn.title = " ";
         exportBtn.className = "queryview-toolbar-button";
         exportBtn.style.width = "100";
         exportBtn.style.height = "20";
         exportBtn.style.background = "url(img/querygrid/edit_excel.png) no-repeat left center;";
         //exportBtn.accessKey = "N";
         var newBtn1 = lastCell.appendChild(exportBtn);
         spreadsheetReport.addListener(exportBtn, "click", doNewButtonClick1, spreadsheetReport);
         spreadsheetReport._newBtn = newBtn1;
 }
     // debugger;
     //Click
     function doNewButtonClick(e) {
         spreadsheetReport.doRefresh(true);
         // alert("TODOClick");
     };
     function doNewButtonClick1(e) {
         spreadsheetReport.doExportMenuCloseUp("EXCEL2007");//
         //spreadsheetReport.doExportMenuCloseUp("LIST_EXCEL");//
         // alert("TODOClick");
    };
}
```
紧挨参数添加按钮: [migrate.xml](https://history.wiki.smartbi.com.cn/download/attachments/27002030/migrate%20%2852%29.xml?version=1&modificationDate=1471918649000&api=v2)